## Sådan opretter, afviser, afmelder eller retter du en betalingsserviceaftale i netbanken

## 1. Klik på menupunktet *Betalingsservice og vælg fanen Aftaleoversigt*

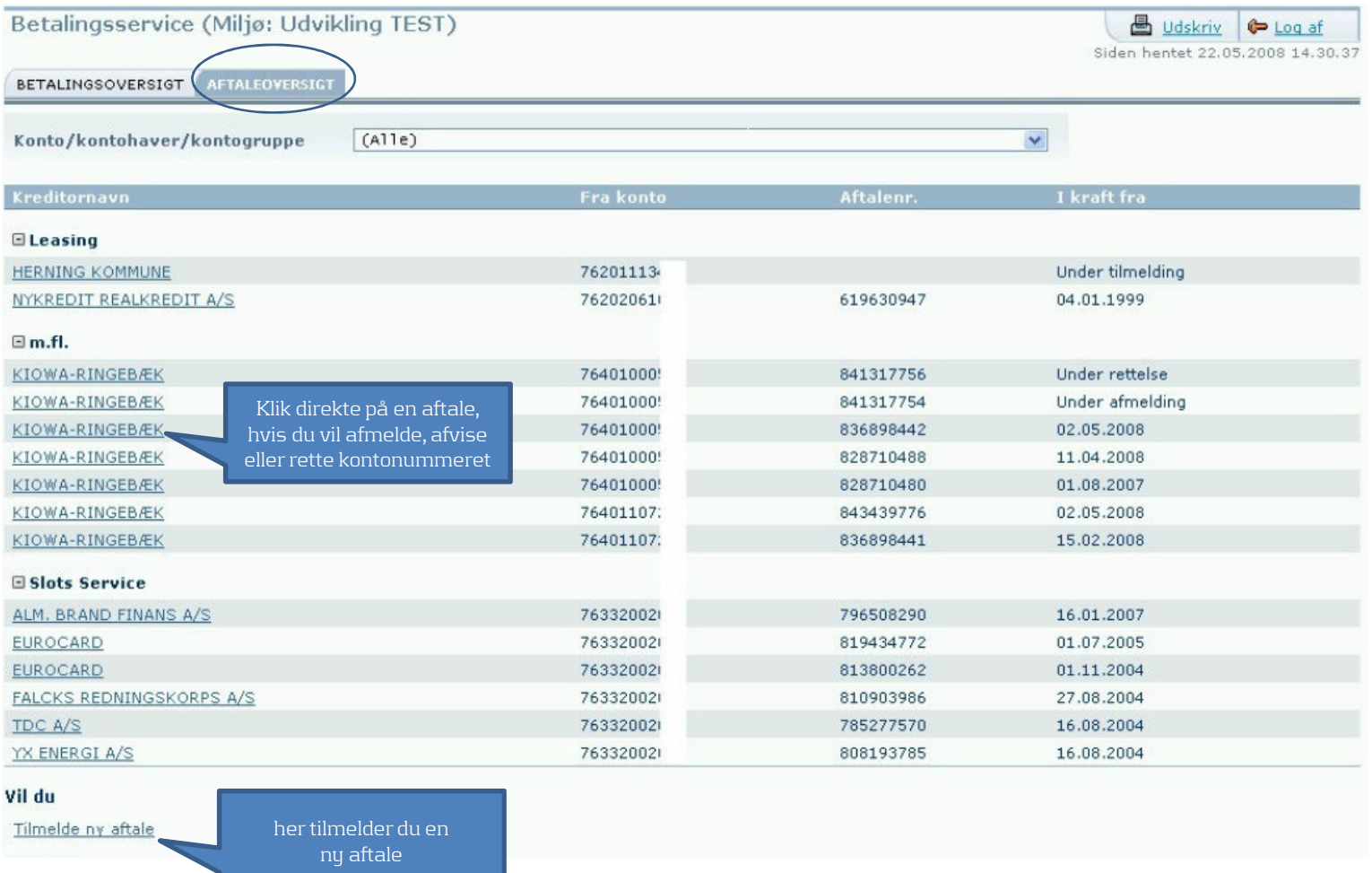

## Her kan du vælge om du vil afmelde, afvise eller rette aftalen

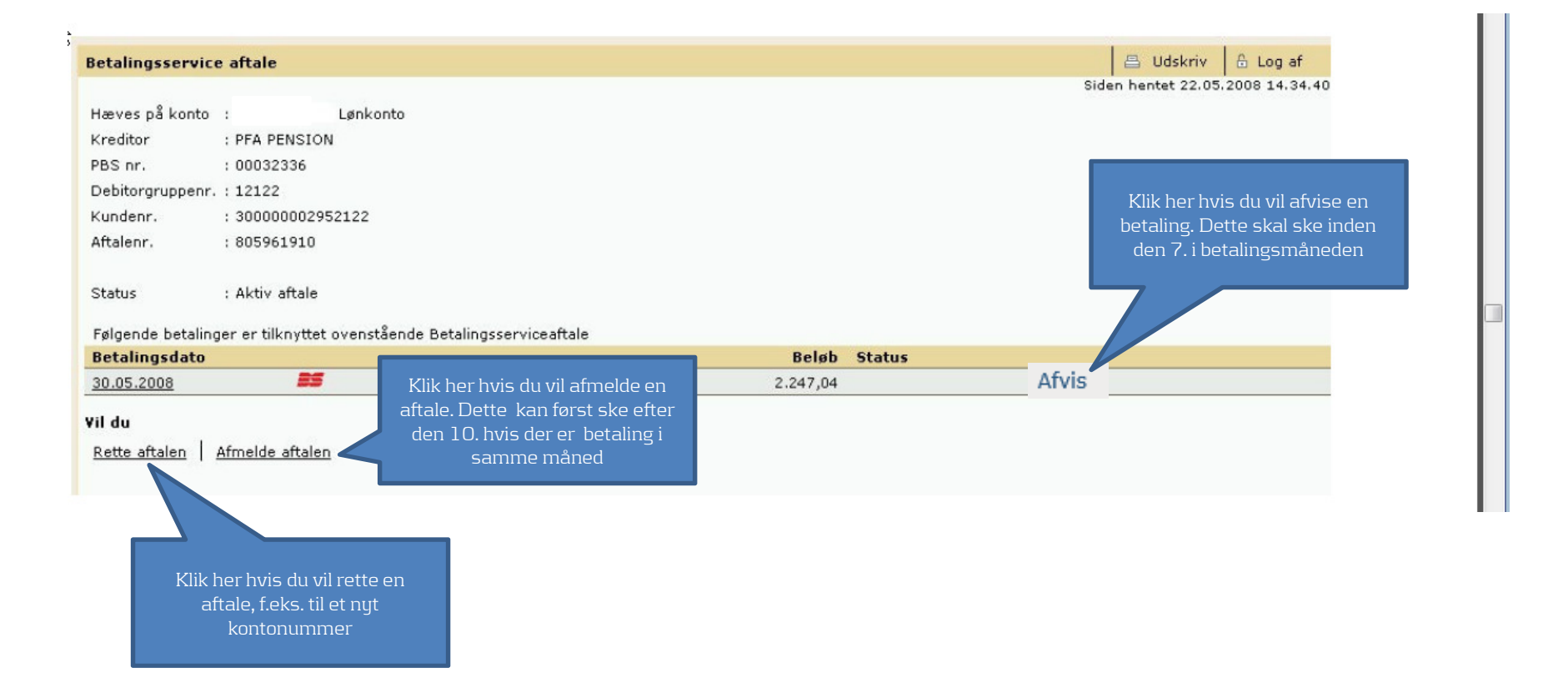